# **Evidência de Testes**

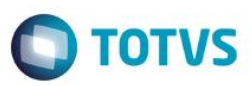

# **Evidência de Testes**

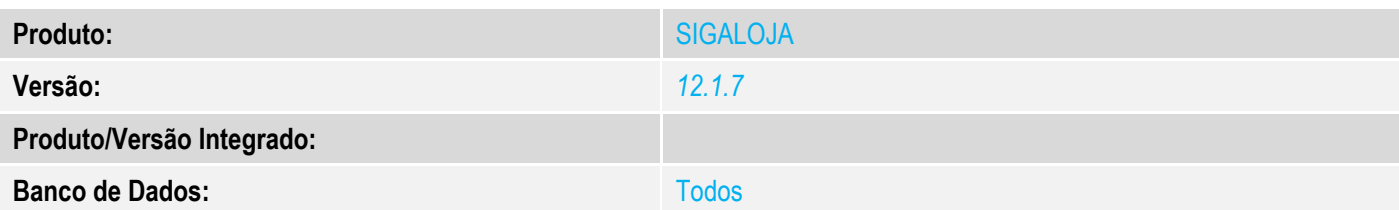

# **1. Evidência e sequência do passo a passo** *[obrigatório]*

## No SIGALOJA, acessar Atendimento / Rotina de Troca (LOJA720)

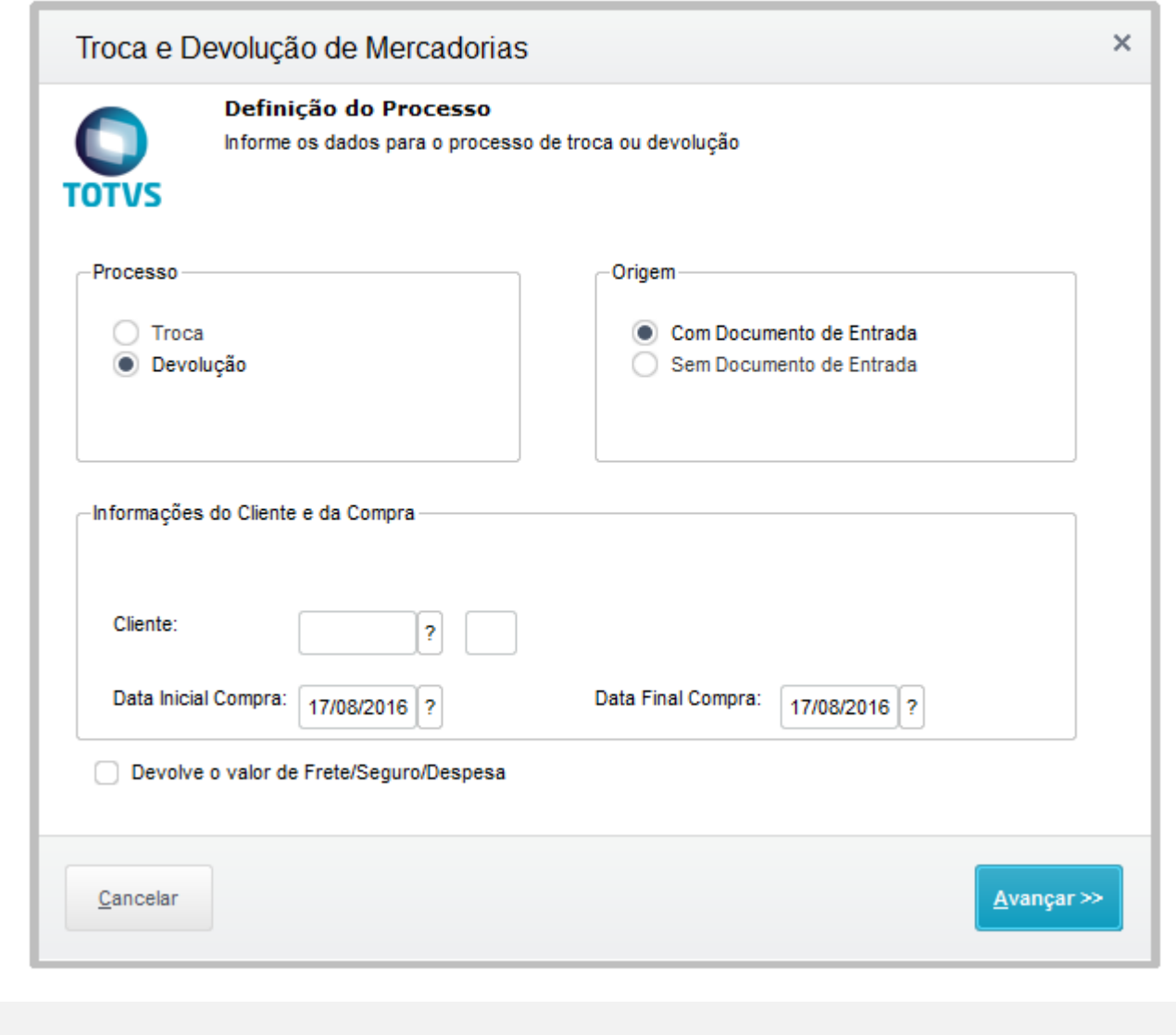

# **Evidência de Testes**

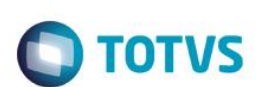

 $\times$ 

Informe o Cliente e a Data para pesquisar as vendas e Clique em Avançar

## Troca e Devolução de Mercadorias

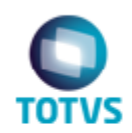

Dados do Documento de Entrada

Selecione os produtos da NF de Origem que serão trocados ou devolvidos

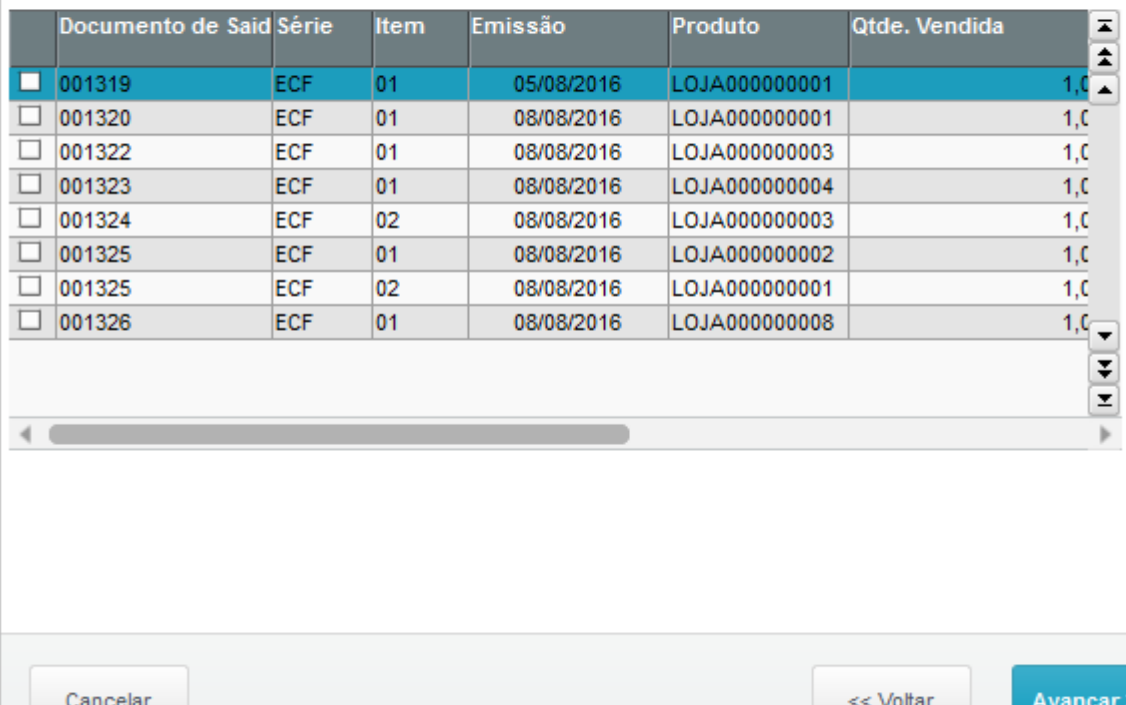

# **Evidência de Testes**

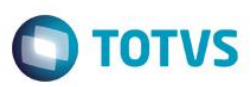

 $\times$ 

Selecione a o item da venda que deseja devolver e clique em avançar

## Troca e Devolução de Mercadorias

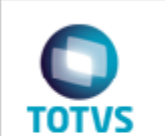

Dados do Documento de Entrada

Selecione os produtos da NF de Origem que serão trocados ou devolvidos

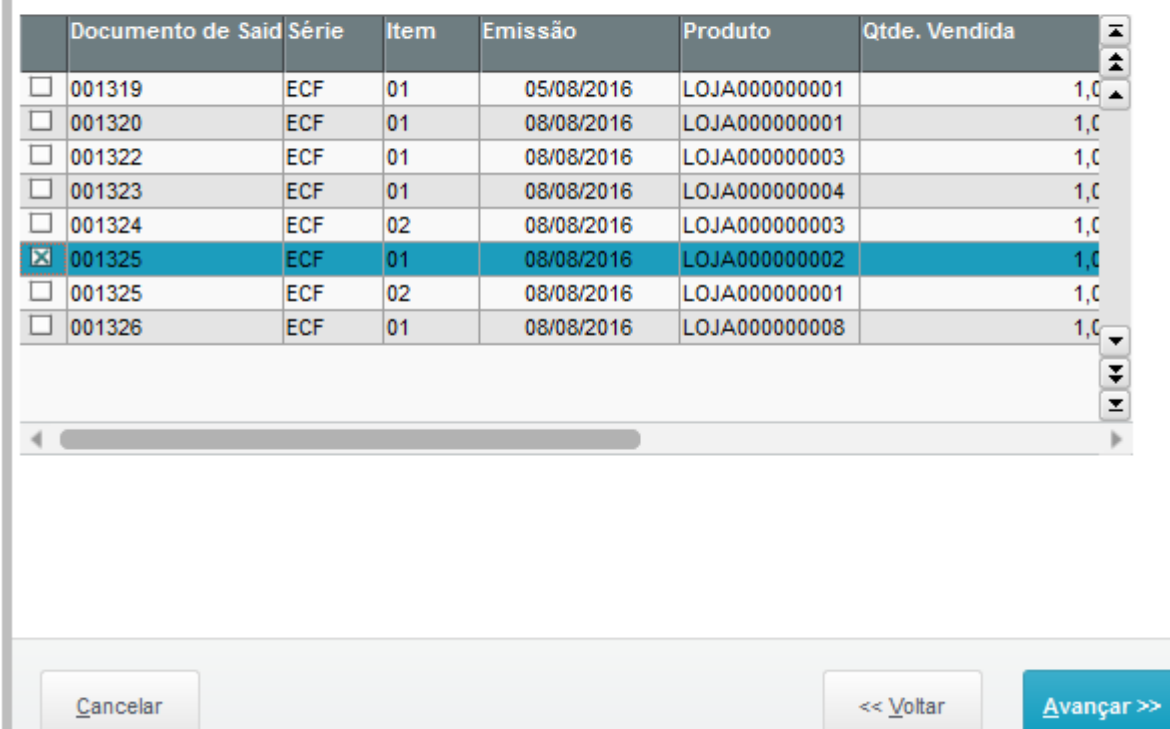

Verifique as informaçõese clique em avançar

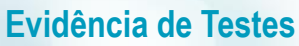

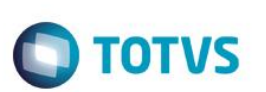

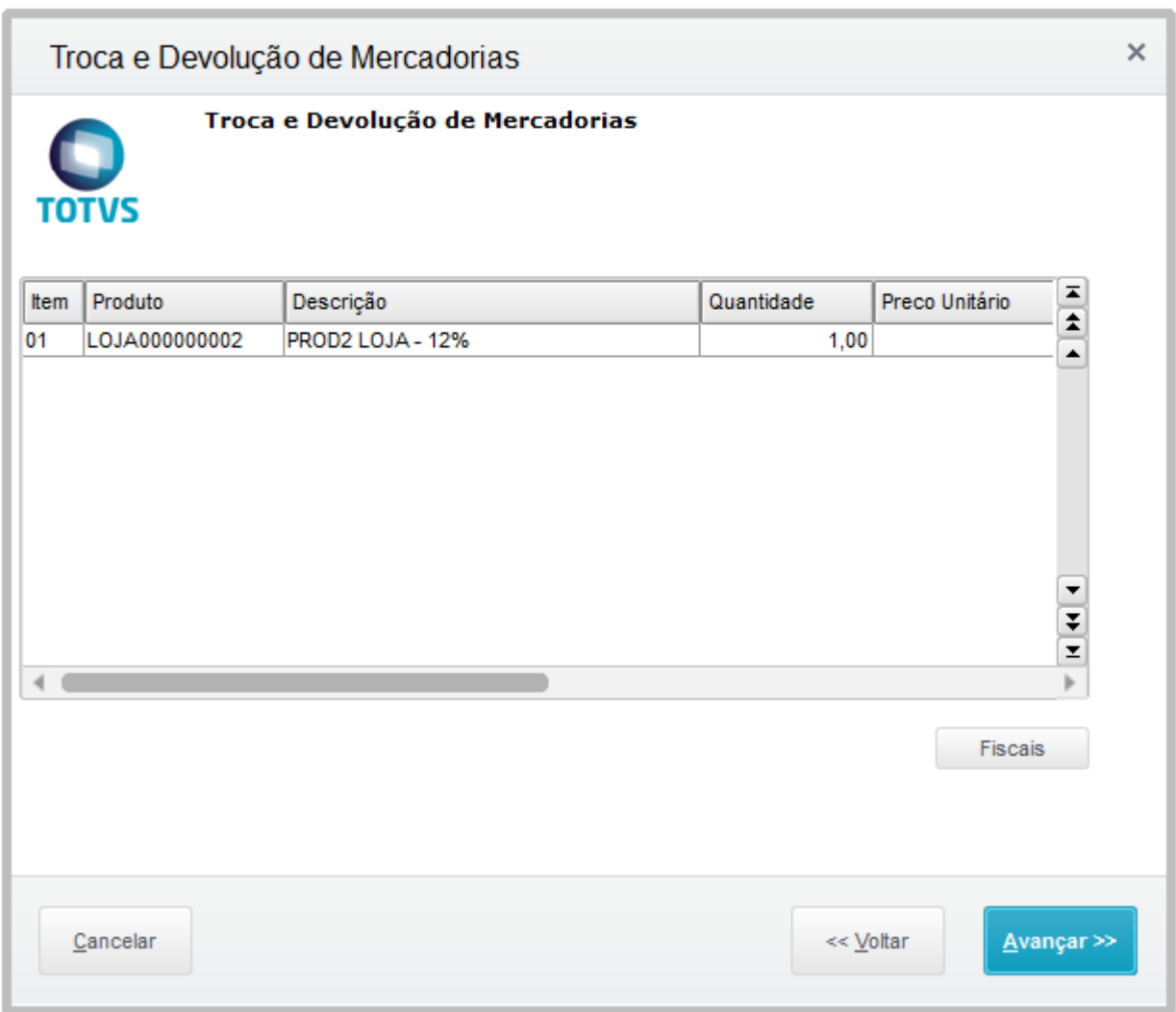

Informe o cliente para o qual será gerada a nota de entrada e clique em avançar

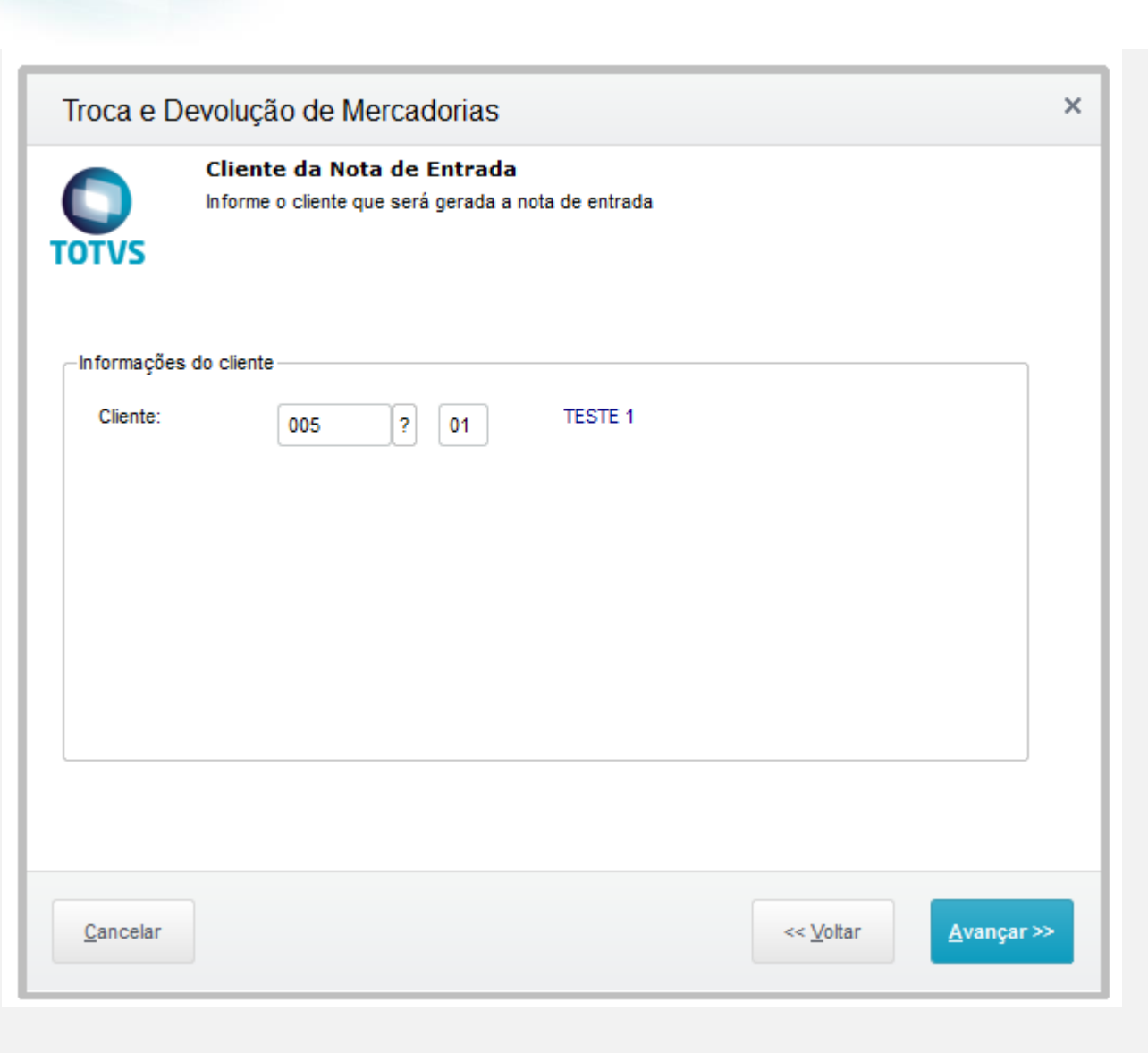

**O** TOTVS

Valide as informações e clique em Finalizar

**Evidência de Testes**

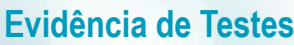

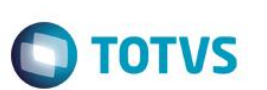

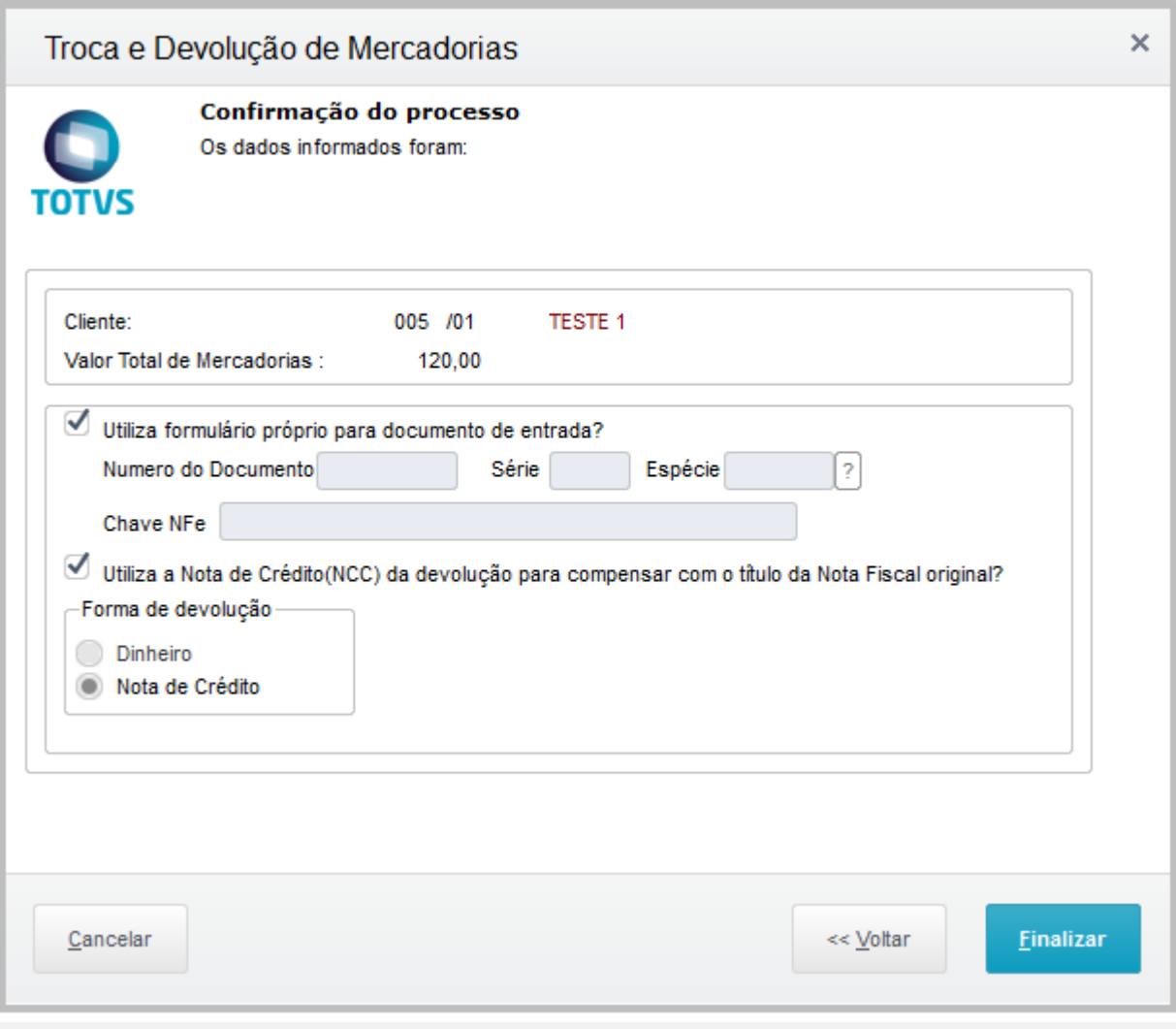

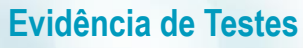

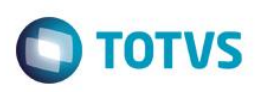

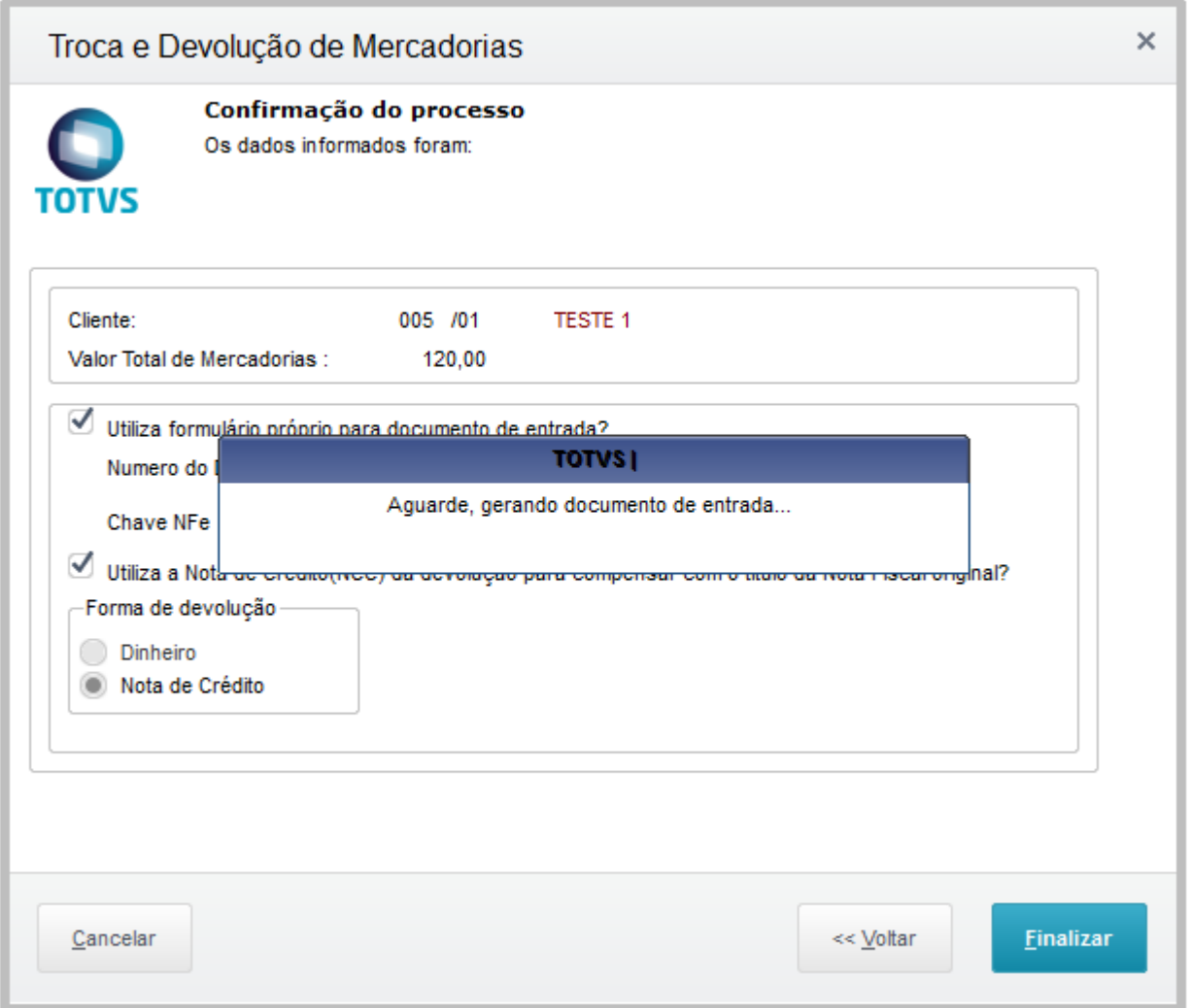

Ao acessar a rotina novamente pode ser verificar que o item não consta para efetuar a devolução novamente

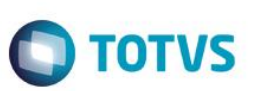

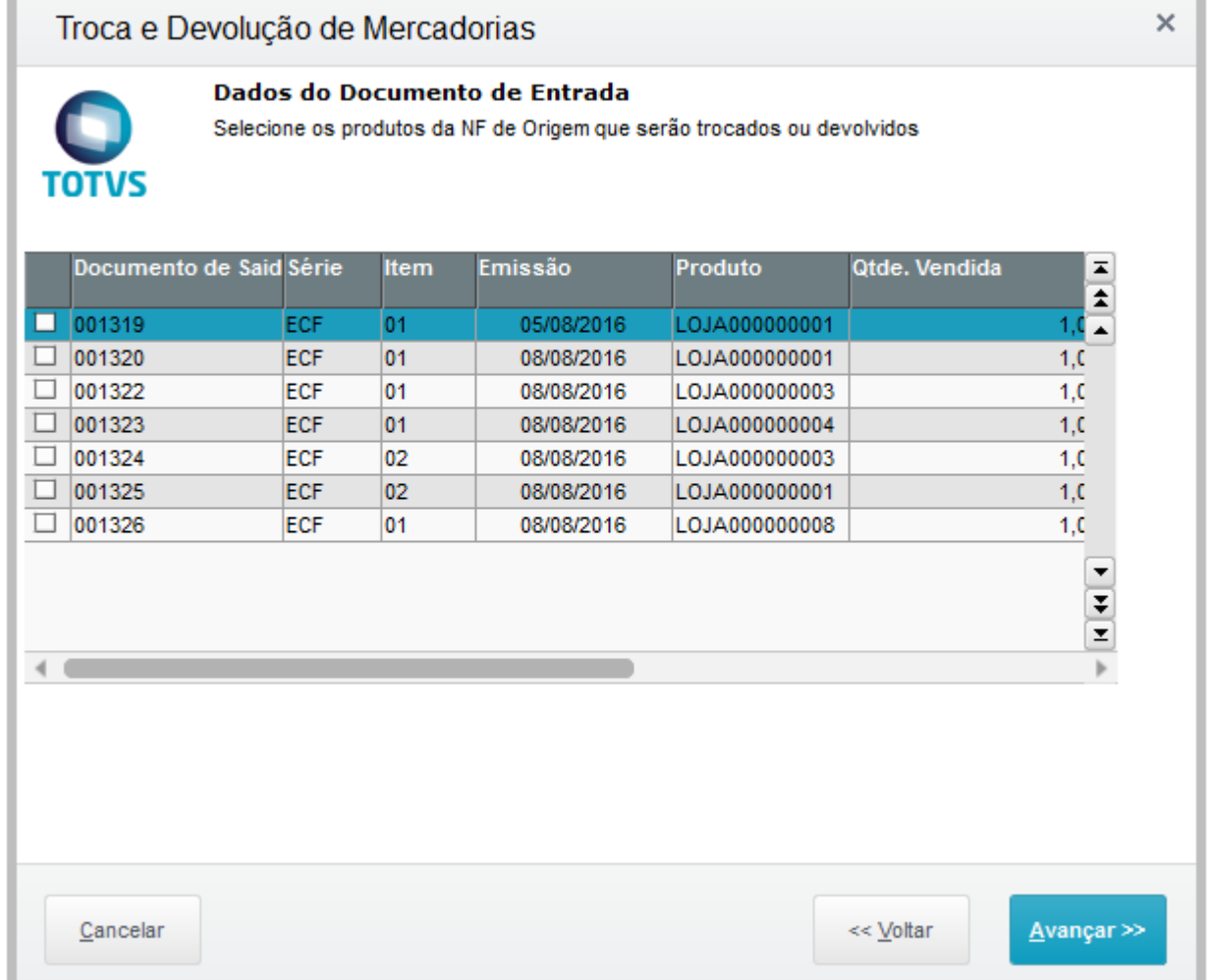

### **Teste Integrado (Equipe de Testes)**

[Descrever a sequência dos testes realizados em detalhes e os resultados atingidos. O Print Screen de telas é opcional]

### **Teste Automatizado (Central de Automação)** *[Opcional]*

[Informar as suítes executadas e descrever os resultados atingidos]

### **Dicionário de Dados (Codificação)** *[Opcional]*

[O objetivo é incluir o print-screen da tela do dicionário de dados atualizado quando necessário.]

### **2. Outras Evidências**

O objetivo é indicar para a equipe de Testes que a informação criada deve ser validada, como por exemplo, publicação de ponto

# Este documento é de propriedade da TOTVS. Todos os direitos reservados. ©

# Este documento é de propriedade da TOTVS. Todos os direitos reservados. ©

# **Evidência de Testes**

**O** TOTVS

de entrada, etc.